## **Activité : Adressage des STAs en sous-réseau avec Packet Tracer**

## **Documents de travail à utiliser**

● Le fichier Pachet Tracer [A7\\_DMZ.pkt](/lib/exe/fetch.php/si2/a7_dmz.pkt)

## **Documents à rendre à la fin de la séance**

Vous devez rendre vos documents dans le dossier **restitution des devoirs/SI2/ActiviteSousRéseau**.

- créez un sous-dossier à votre nom : **nom.prenom**
- Copiez vos documents dans ce sous-dossier :
	- \* A6compte-rendu.odt complété \* les schémas réseau A7SARTI.pkt (que vous avez créé) et A7\_DMZ.pkt (corrigé).

## **Partie 1 : Plan d'adressage**

L'entreprise SARTI doit définir un **plan d'adressage** pour son **réseau local**. Elle estime ses besoins à **300 adresses IP environ pour le réseau des utilisateurs et à 10 adresses IP environ pour le réseau des serveurs.(Pour chaque question , justifiez votre réponse). \* 1) Est-ce que des adresses de classe C peuvent satisfaire cette demande pour le réseau des utilisateurs ? Pourquoi ? Cette entreprise choisit l'adresse de réseau 172.20.0.0 pour l'ensemble de son réseau. \* 2) De quelle classe d'adresse s'agit-il ? \* 3) Quel est le masque de sous-réseau par défaut ? \* 4) Combien d'adresses IP peut-elle gérer ? \* 5) Quelle est l'adresse de diffusion (broadcast) de ce sous-réseau ? Vous allez créer deux sous-réseaux, à partir du réseau 172.20.0.0 : \* un sous-réseau pour les utilisateurs permettant de gérer au moins 300 ordinateurs, \* un sous-réseau pour les serveurs permettant de gérer jusqu'à 10 serveurs.**

**Afin de mettre en œuvre son plan d'adressage, complétez le tableau ci-dessous en tenant compte des critères indiqués. Plan d'adressage prévu ^Critères ^définir la plage d'adresses : ^^ |Réseau utilisateurs : 40 premières adresses réservées équipements d'interconnexion du réseau (routeur, switchs, AP wifi) et aux imprimantes |de: |à: | |Réseau utilisateurs : Toutes les autres adresses pour les ordinateurs|de: |à: | |Réseau serveurs : premières adresses réservées équipements d'interconnexion du réseau (routeur, switchs)|de: |à: | |Réseau serveurs : Toutes les autres adresses pour les serveurs|de: |à: | ===== Partie 2 : Mise à jour de la maquette avec Packet Tracer ===== Avec Packet Tracer, mettez à jour la maquette, en tenant compte de votre plan d'adressage et vérifiez que tous les hôtes peuvent communiquer entre eux, avec le serveur interne (DHCP) et ceux de la DMZ (WEB et DNS). Travail à rendre : fichier Packet Tracer A7\_DMZ.pkt corrigé. Travail à rendre : document A***SR***compte-rendu.odt complété.**

From: [/](#page--1-0) - **Les cours du BTS SIO**

Permanent link: **</doku.php/si2/asr>**

Last update: **2018/11/15 18:59**

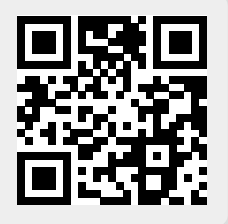